# Le futur, c'etait mieux avant

(ou comment faire des bips rétro avec ton ordi)

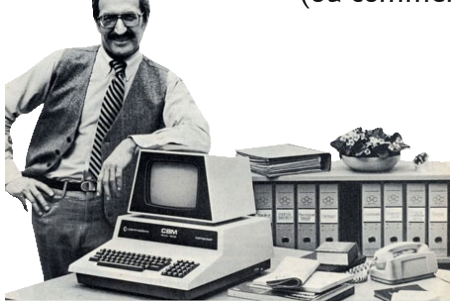

C'est bien connu, les ordis du futur sont très doués pour deux choses : faire clignoter des diodes et nous gratifier de toutes sortes de bips mélodieux. Alors n'attends plus ! Toi aussi, transforme ta

pauvre machine en ordinateur du futur !

## I. Telecharge et installe ChucK

ChucK est un logiciel libre de synthèse sonore. Il est disponible pour Linux, Windows et Mac à l'adresse suivante :

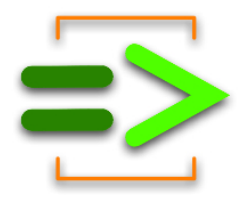

http://chuck.cs.princeton.edu/

## II. Execute ChucK (miniAudicle)

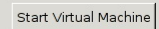

Au lancement, ChucK ouvre plusieurs fenêtres. Dans la fenêtre "Virtual Machine", clique sur "Start Virtual Machine".

La fenêtre "miniAudicle" est un éditeur de texte. C'est ici qu'on va dire à ChucK ce qu'il doit faire.

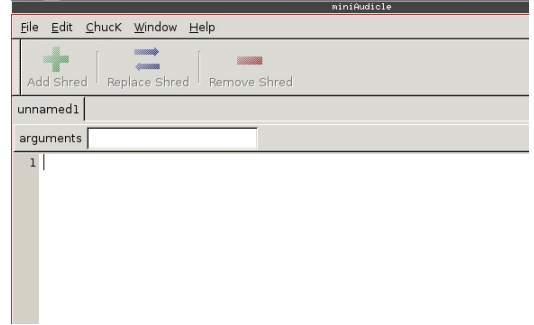

## III. Premier test

Dans miniAudicle, recopie les instructions suivantes. Les lignes commençant par "//" sont des commentaires.

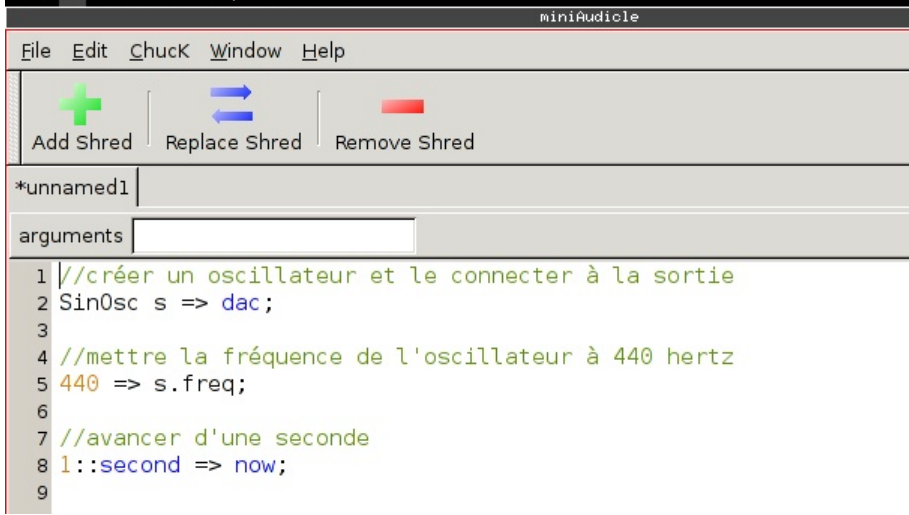

Maintenant, clique sur le bouton "Add Shred". Si tout va bien ton ordi vient de faire bip.

## IV. Un peu de hasard ...

On va changer le code pour que la fréquence du bip soit tirée au hasard.

```
. 2-…--…- 1
1//créer un oscillateur et le connecter à la sortie
2 SinOsc s => dac;
\overline{3}4 //tirer un nombre au hasard entre 100 et 1000 et initialiser la fréquence
5 //de l'oscillateur avec cette valeur
6 Std. rand 2f(100, 1000) => s. freq;
\overline{7}8 //avancer d'une seconde
91: second \Rightarrow now;10<sup>1</sup>
```
Std.rand2f(x,y) est une fonction, prenant deux paramètres X et Y. ChucK fournit de nombreuses autres fonctions utilitaires, et permet aussi d'écrire ses propres fonctions.

# V. Et on boucle !

Plutôt que de faire une note et de s'arrêter, on met le code dans une boucle qui ne s'arrête jamais. Ainsi, la note continue et la fréquence change à intervalle régulier.

```
1//créer un oscillateur et le connecter à la sortie
 2 SinOsc s => dac:
 \overline{3}4 //répéter à l'infini les opérations suivantes :
5 while (true)
 6f\overline{7}// choisir une fréquence aléatoirement
       Std.rand2f(100.1000) => s.freq:
\mathbf{g}//avancer de la durée indiquée
\mathbf{9}10
       0.1 second => now;
11}
```
Voilà, ton ordi est maintenant totalement rétro ! Si tu veux que ça s'arrête, clique sur le bouton "Remove Shred".

Tu peux t'amuser à modifier les trois paramètres du programme (fréquence min, fréquence max et le temps entre deux modifications).

# VI. Pour aller plus loin

Naturellement, ce petit exemple n'illustre qu'une infime partie de ce qu'on peut faire avec ChucK ‐ les seules limites sont la créativité et la compétence de l'utilisateur ! Pour en découvrir toutes les possibilités, le meilleur moyen est de lire la documentation sur le site internet.

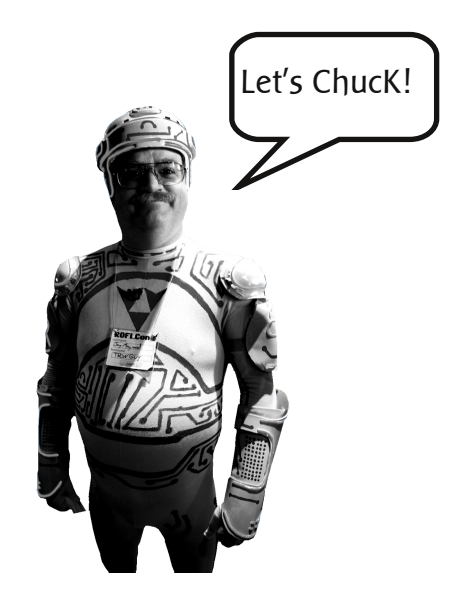